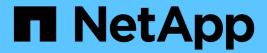

# **Working with Applications**

**Cloud Insights** 

NetApp June 25, 2024

This PDF was generated from https://docs.netapp.com/us-en/cloudinsights/concept\_about\_applications.html on June 25, 2024. Always check docs.netapp.com for the latest.

# **Table of Contents**

| Working with Applications           |  |
|-------------------------------------|--|
| Tracking asset usage by application |  |
| Creating Applications               |  |

# **Working with Applications**

## Tracking asset usage by application

Understanding the applications used in your company's environment helps you to keep track of asset usage and cost.

Before you can track data associated with the applications running in your environment, you must first define those applications and associate them with the appropriate assets. You can associate applications with the following assets: hosts, virtual machines, volumes, internal volumes, gtrees, shares, and hypervisors.

This topic provides an example of tracking the usage of virtual machines that the Marketing Team uses for its Exchange email.

You might want to create a table similar to the following to identify applications used in your environment and note the group or business unit using each applications.

| Tenant | Line of Business | Business Unit | Project      | Applications                                                      |
|--------|------------------|---------------|--------------|-------------------------------------------------------------------|
| NetApp | Data Storage     | Legal         | Patents      | Oracle Identity Manager, Oracle On Demand, PatentWiz              |
| NetApp | Data Storage     | Marketing     | Sales Events | Exchange, Oracle<br>Shared DataBase,<br>BlastOff Event<br>Planner |

The table shows that that Marketing Team uses the Exchange application. We want to track their virtual machine utilization for Exchange, so that we can predict when we will need to add more storage. We can associate the Exchange application with all of Marketing's virtual machines:

- 1. Create an application named Exchange
- 2. Go to **Queries > +New Query** to create a new query for virtual machines (or select an existing VM query, if applicable).

Assuming the Marketing team's VMs all have a name containing the string "**mkt**", create your query to filter VM name for "mkt".

- 3. Select the VMs.
- 4. Associate the VMs with the Exchange application using Bulk Actions > Add Applications.
- 5. Select the desired application and click **Save**.
- When finished, Save the query.

## **Creating Applications**

To track data associated with specific applications running in your environment, you can define the applications in Cloud Insights.

#### Before you begin

If you want to associate the application with a business entity, you must create the business entity before you define the application.

#### About this task

Cloud Insights allows you to track data from assets associated with applications for things like usage or cost reporting.

### Steps

1. In the Cloud Insights menu, click **Manage > Applications**.

The Add Application dialog box displays.

- 2. Enter a unique name for the application.
- 3. Select a priority for the application.
- 4. Click Save.

After defining an application, it can be assigned to assets.

### Assigning applications to assets

This procedure assigns the application to a host as an example. You can assign host, virtual machine, volume, or internal volumes to an application.

#### **Steps**

- 1. Locate the asset to which you want to assign to the application:
- 2. Click Queries > +New Query and search for Host.
- 3. Click the check box on the left of the Host you want to associate with the application.
- 4. Click Bulk Actions > Add Application.
- 5. Select the Application you are assigning the asset to.

Any new applications you assign override any applications on the asset that were derived from another asset. For example, volumes inherit applications from hosts, and when new applications are assigned to a volume, the new application takes precedence over the derived application.

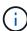

For environments with large amounts of related assets, inheritance of application assignments to those assets could take several minutes. Please allow more time for inheritance to occur if you have many related assets.

#### After you finish

After assigning the host to the application you can assign the remaining assets to the application. To access the landing page for the application, click **Manage > Application** and select the application you created.

### Copyright information

Copyright © 2024 NetApp, Inc. All Rights Reserved. Printed in the U.S. No part of this document covered by copyright may be reproduced in any form or by any means—graphic, electronic, or mechanical, including photocopying, recording, taping, or storage in an electronic retrieval system—without prior written permission of the copyright owner.

Software derived from copyrighted NetApp material is subject to the following license and disclaimer:

THIS SOFTWARE IS PROVIDED BY NETAPP "AS IS" AND WITHOUT ANY EXPRESS OR IMPLIED WARRANTIES, INCLUDING, BUT NOT LIMITED TO, THE IMPLIED WARRANTIES OF MERCHANTABILITY AND FITNESS FOR A PARTICULAR PURPOSE, WHICH ARE HEREBY DISCLAIMED. IN NO EVENT SHALL NETAPP BE LIABLE FOR ANY DIRECT, INDIRECT, INCIDENTAL, SPECIAL, EXEMPLARY, OR CONSEQUENTIAL DAMAGES (INCLUDING, BUT NOT LIMITED TO, PROCUREMENT OF SUBSTITUTE GOODS OR SERVICES; LOSS OF USE, DATA, OR PROFITS; OR BUSINESS INTERRUPTION) HOWEVER CAUSED AND ON ANY THEORY OF LIABILITY, WHETHER IN CONTRACT, STRICT LIABILITY, OR TORT (INCLUDING NEGLIGENCE OR OTHERWISE) ARISING IN ANY WAY OUT OF THE USE OF THIS SOFTWARE, EVEN IF ADVISED OF THE POSSIBILITY OF SUCH DAMAGE.

NetApp reserves the right to change any products described herein at any time, and without notice. NetApp assumes no responsibility or liability arising from the use of products described herein, except as expressly agreed to in writing by NetApp. The use or purchase of this product does not convey a license under any patent rights, trademark rights, or any other intellectual property rights of NetApp.

The product described in this manual may be protected by one or more U.S. patents, foreign patents, or pending applications.

LIMITED RIGHTS LEGEND: Use, duplication, or disclosure by the government is subject to restrictions as set forth in subparagraph (b)(3) of the Rights in Technical Data -Noncommercial Items at DFARS 252.227-7013 (FEB 2014) and FAR 52.227-19 (DEC 2007).

Data contained herein pertains to a commercial product and/or commercial service (as defined in FAR 2.101) and is proprietary to NetApp, Inc. All NetApp technical data and computer software provided under this Agreement is commercial in nature and developed solely at private expense. The U.S. Government has a non-exclusive, non-transferrable, nonsublicensable, worldwide, limited irrevocable license to use the Data only in connection with and in support of the U.S. Government contract under which the Data was delivered. Except as provided herein, the Data may not be used, disclosed, reproduced, modified, performed, or displayed without the prior written approval of NetApp, Inc. United States Government license rights for the Department of Defense are limited to those rights identified in DFARS clause 252.227-7015(b) (FEB 2014).

#### **Trademark information**

NETAPP, the NETAPP logo, and the marks listed at <a href="http://www.netapp.com/TM">http://www.netapp.com/TM</a> are trademarks of NetApp, Inc. Other company and product names may be trademarks of their respective owners.